# tado<sup>o</sup>

## Anleitung für Fachinstallateure

#### Für den tado° Wärmepumpen-Optimierer X

Deutsch, Manual Version 1.0

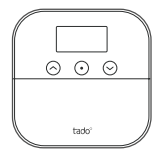

Um die Geräte, die Verbindung und Weiteres bei der Installation vor Ort zu testen, lade die tado° App für Fachpartner herunter.

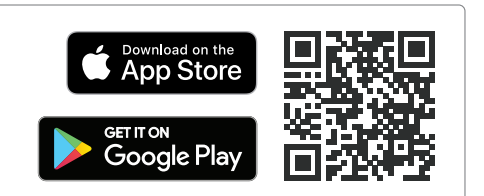

#### Du bist kein Fachinstallateur?

In dem Fall findest du über deine tado° App eine individuell zugeschnittene Schritt-für-Schritt-Anleitung für die Installation.

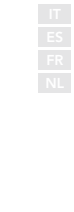

DE

#### 1. Verkable den Wärmepumpen-Optimierer X

Achtung! Schalte vor dem Verdrahten den Strom ab.

Lies vor dem Verdrahten die Anleitung der Wärmepumpe.

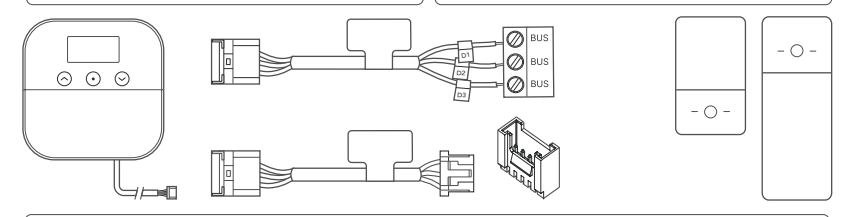

Die folgende Tabelle enthält allgemeine Hinweise für die Konfiguration.Gehe auf tado.com/heat-pump-compatibility um alle verfügbaren Kompatibilitätsinformationen zu erhalten.

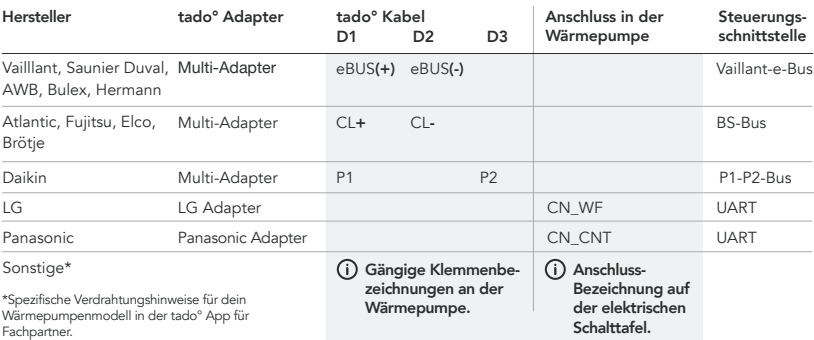

### 2. Mit WLAN verbinden

ь

A. Verwende die tado° App für Fachpartner oder drücke die mittle-Verbindung". re Taste, um das Menü zu öffnen.

B. Wähle ..WLAN-

C. Stelle die WLAN-Verbindung mit WPS her.

 $This = 11$  das  $III$  AN verbunden werden?

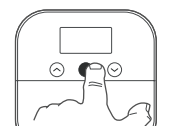

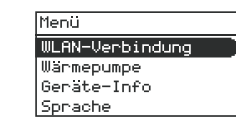

#### 3. Konfiguration

A. Wähle "Wärmepumpe" im Menü.

B. Wähle den Hersteller deiner Wärmepumpe.

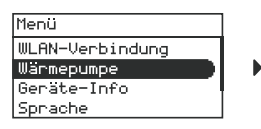

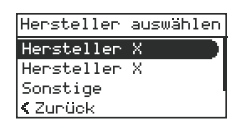

#### 4. Teste das System

A. Wähle "Wärmepumpe" im Menü.

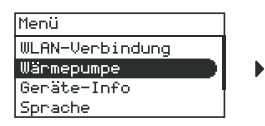

B. Wähle "Systemtest" und starte den Test.

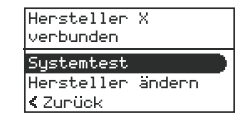

C. Deine Installation funktioniert einwandfrei.

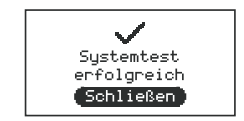

**WLAN-Passwort** k Zunünki Dein Gerät aktualisiert sich automatisch auf die neueste

Firmware.

**WPS** starten

ь

ь

#### 5. Montiere den Wärmepumpen-Optimierer X

A. Verwende die Montagehilfe (auf der Rückseite des Merkblatts "Get Started"), um die Löcher für die Montage zu markieren und zu bohren.

para taladrar

B. Stecke die Schrauben in die Löcher und halte einen Abstand von 3 mm zur Wand ein, um ausreichend Platz für die Montage des Geräts zu lassen.

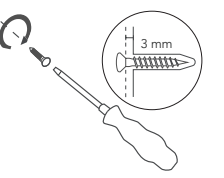

C. Bring den Wärmepumpen-Optimierer X an den Schrauben an und schiebe ihn nach unten, um ihn zu befestigen.

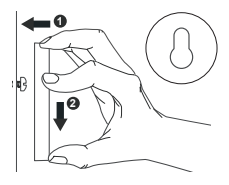

#### Du brauchst Hilfe?

Weitere Anleitungen für Fachinstallateure findest du hier.

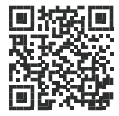

tado.com/professional-manuals

Hier erhältst du Zugang zu unserer Website für Fachpartner, auf der du die tado˚-Hotline für Installateure sowie Tipps und professionelle Beratung zu unseren Produkten findest.

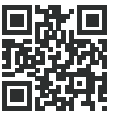

tado.com/installers

Weitere Informationen zu Fehlermeldungen findest du in unserem Help Center.

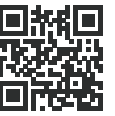

tado.com/get-help